# **Bedienungsanleitung**

 $YPC 2K$ 

Wärmepumpenregler Für 2 Kompressoren, 1 Heizkreis und 1 Solaranlage

- Wärmepumpenregler
	- o Sole Wasser
	- o Luft Wasser
	- o Wasser Wasser
	- o mit Sicherheitsfunktionen
	- o mit Abtaubetrieb
	- o mit Elektrizitätswerk-Freigabe
- 9 2 Kompressoren
- 9 1 witterungsgeführter Heizkreis
	- o mit Wochenprogramm
	- o mit Korrektur des Raumeinflusses
	- o mit Korrektur der Sonneneinstrahlung
	- o mit programmierbaren Schemas
- Solarsteuerung (Sonnenkollektor)
	- Ladung eines Energiespeichers o mit separater Heizkennlinie
- Zusatzheizung (Notheizung)
	- o Parallelbetrieb
	- o Alternativbetrieb
- **Boilerladung** 
	- o mit Tagesprogramm
	- o mit Legionellenschutz
- 9 Elektroeinsatz für Boiler
- 9 Einfache menügeführte Bedienung mit Klartextanzeige
- Funktion für Bauaustrocknung
- **Messfunktionen** 
	- o Temperaturen
	- o Sollwerte
	- o Stundenzähler
	- o Anzahl Schaltungen
	- o Fehlerliste
- Schweizer Fabrikat

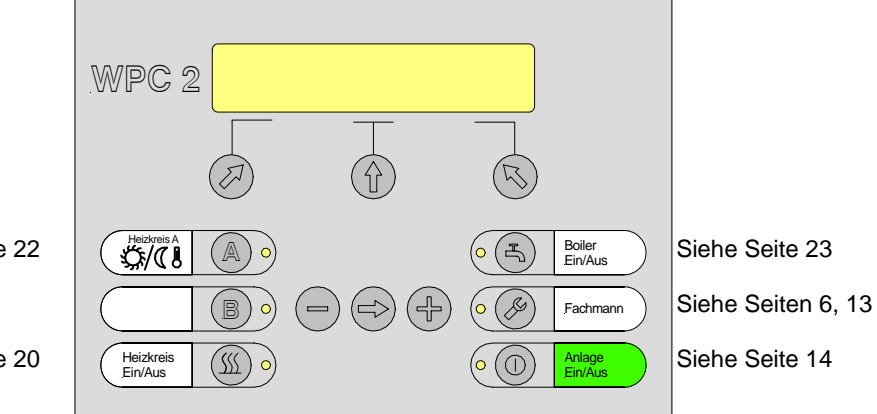

Siehe Seite 22

Siehe Seite 20

Doc. Nr. 750'224

**Bei Störungen wenden Sie sich bitte an folgende Adresse:** 

**Firma Adresse Telefon/Fax E-mail** 

**HERSTELLER WPC 2-K** 

**Copyright © (2003-2007)** Dok. Version V1.06 SW-Version V0.8

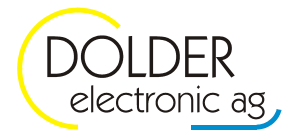

Oberfeld 4 • Postfach 113 • CH-6037 Root Tel. +41 (0)41 450 30 30 • Fax +41 (0)41 450 30 13 www.dolder-electronic.ch • info@dolder-electronic.ch

## **INHALTSVERZEICHNIS**

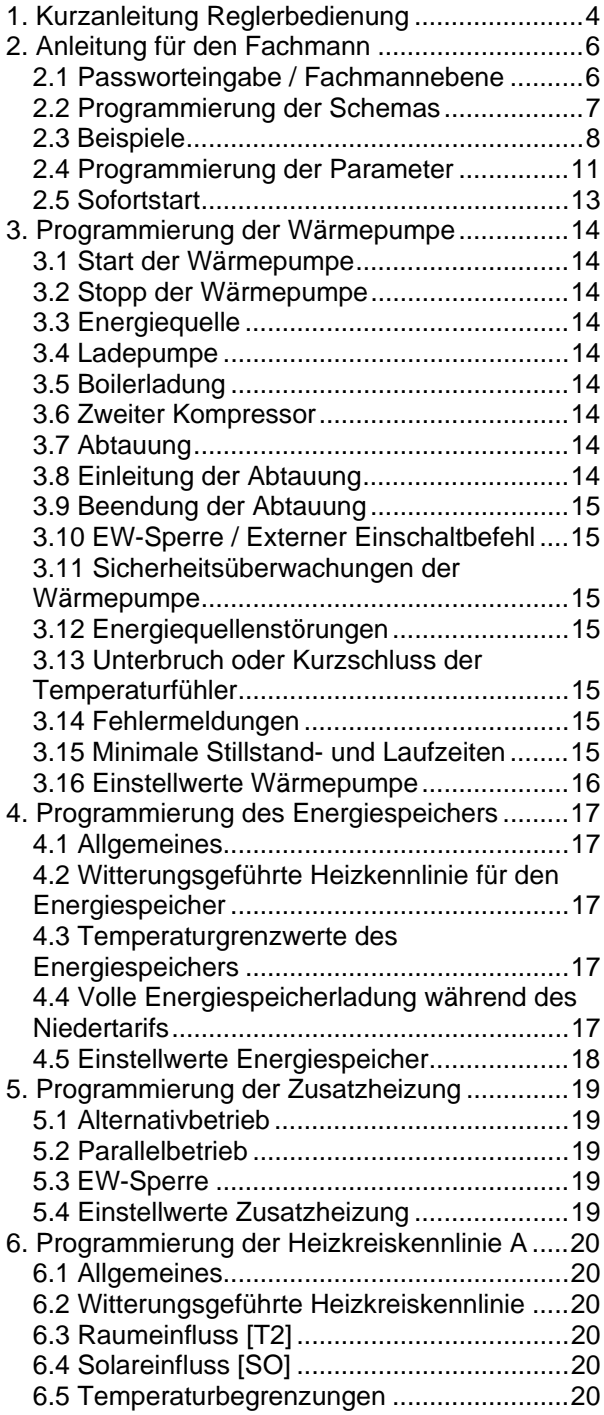

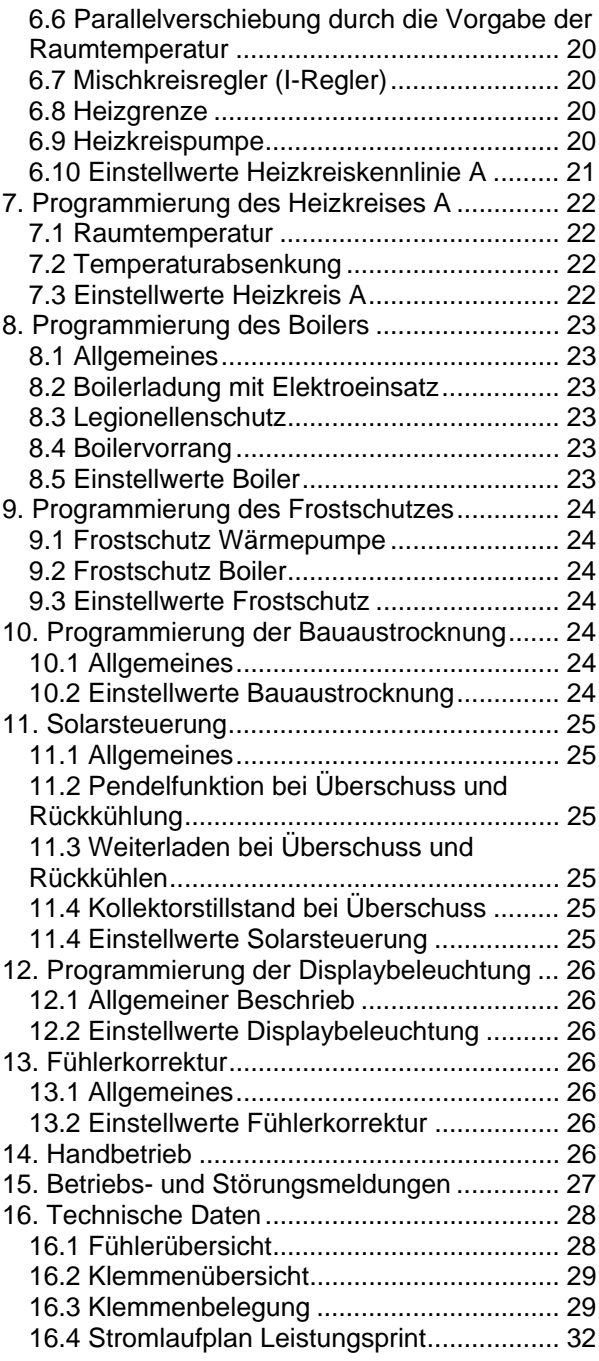

#### $1<sup>1</sup>$ Kurzanleitung Reglerbedienung

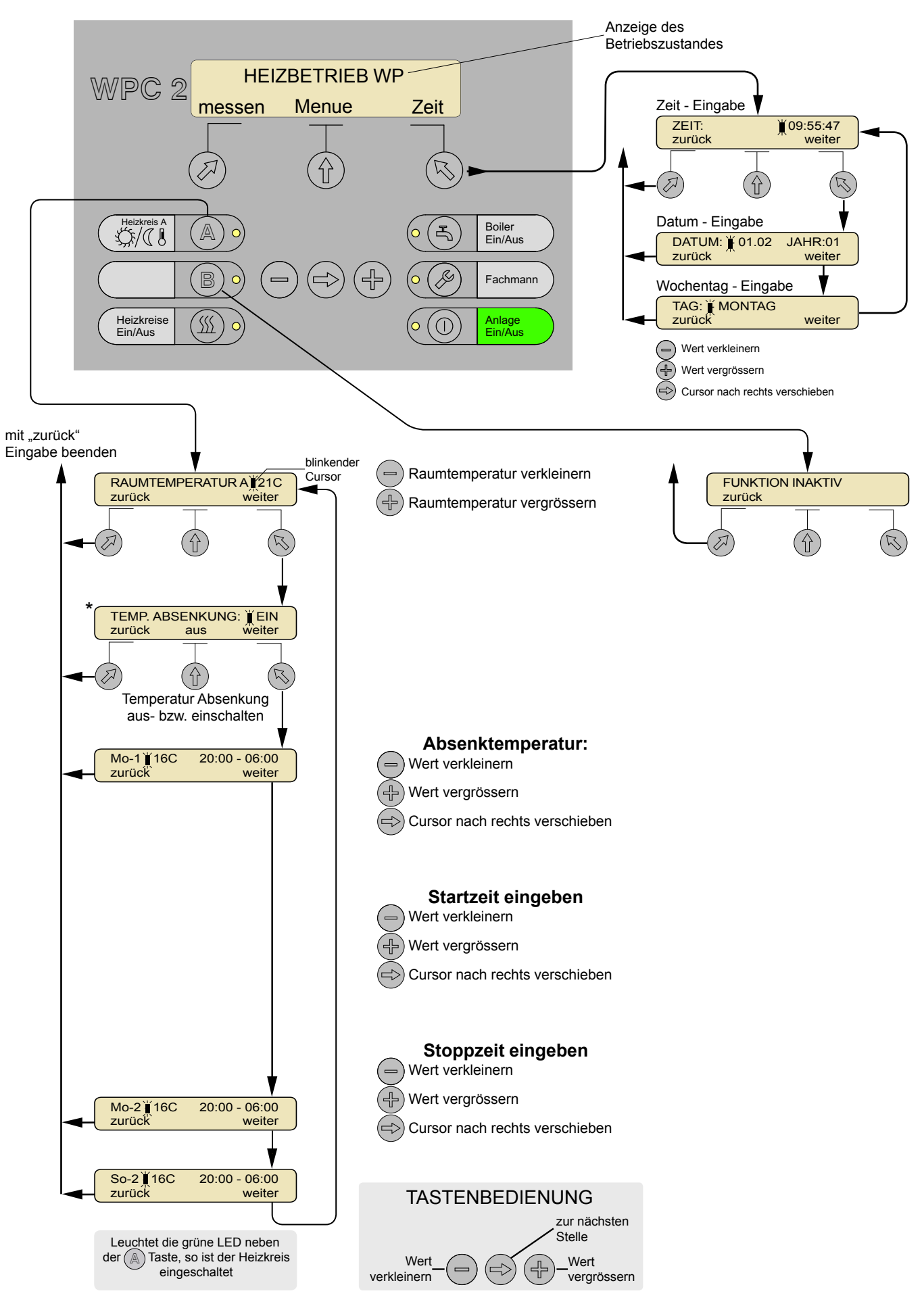

![](_page_4_Figure_2.jpeg)

#### Anleitung für den Fachmann  $2.$

 $2.1$ Passworteingabe / Fachmannebene

![](_page_5_Figure_4.jpeg)

Die Fachmann-Ebene ist für den Installateur, also für den Fachmann gedacht. Der Zugang ist über ein Passwort geschützt. Nach Eingabe des richtigen Codes können sämtliche Parameter verändert werden.

![](_page_5_Figure_6.jpeg)

### **2.2 Programmierung des Schemas**

Siehe Beispiele Seiten 8,9 und 10

![](_page_6_Figure_4.jpeg)

Die Schemaprogrammierung ist abgeschlossen. Nun muss die Anlage über die  $($ 0) -Taste noch eingeschaltet werden

#### <span id="page-7-0"></span>**2.3 Beispiele**

#### **Beispiel 1**

Das Schema zeigt eine Vollvariante mit Energiespeicher, Elektroeinsatz im Boiler, Zusatzheizung im Energiespeicher und Mischventil für den Heizkreis A. Eine Solaranlage (Sonnenkollektor) hingegen wird hier nicht benutzt.

![](_page_7_Figure_5.jpeg)

#### **Beispiel 2**

Ohne Sonnenkollektor, ohne Energiespeicher und ohne Boiler.

![](_page_7_Figure_8.jpeg)

**Programmierung**

Energiequelle: wählen Energiespeicher: 0 Zusatzheizung: 0 Heizkreis: 1 Boiler: 0 Solar: 0 Kompressor B: 0, 1 oder 2 (siehe Kapitel 3.6 Zweiter Kompressor)

#### **Beispiel 3**

Mit Sonnenkollektor und Boiler, ohne Energiespeicher.

![](_page_8_Figure_4.jpeg)

#### **Beispiel 4**

Mit Energiespeicher, ohne Sonnenkollektor und ohne Boiler.

![](_page_8_Figure_7.jpeg)

### **Programmierung**

Energiequelle: wählen Energiespeicher: 1 Zusatzheizung: 0 Heizkreis: 2 Boiler: 0 Solar: 0 Kompressor B: 0, 1 oder 2 (siehe Kapitel 3.6 Zweiter Kompressor)

#### **Beispiel 5**

Mit Sonnenkollektor, Energiespeicher und Boiler.

![](_page_9_Figure_4.jpeg)

#### $2.4$ Programmierung der Parameter

![](_page_10_Figure_3.jpeg)

# Bedienungsanleitung WPC 2-K Wärmepumpenregler (2 Kompressoren)

![](_page_11_Figure_2.jpeg)

K<sub>13</sub> ARTAUUNG

### **2.5 Sofortstart**

![](_page_12_Figure_3.jpeg)

Mit dem Sofortstart muss die minimale Stillstandzeit der Wärmepumpe nicht abgewartet werden. Wird der Sofortstart aktiviert, öffnen sich die Mischventile, und die Umwälzpumpen sowie die Wärmepumpe schalten ein. Steht innert 5 Minuten kein Wärmebedarf an, schaltet die Wärmepumpenanlage wieder aus. Sämtliche Sicherheitsfunktionen sind immer aktiv.

## <span id="page-13-0"></span>3. Programmierung der Wärmepumpe

#### **3.1 Start der Wärmepumpe**

Mit der Taste  $\circledcirc$  wird der Wärmepumpenregler eingeschaltet.

Unterschreitet die Energiespeichertemperatur [T9] den berechneten Sollwert um den Wert "WP dT1" oder verlangt der Boiler über den Fühler [T4] Wärme, so startet die Wärmepumpe.

- Zusätzlich müssen folgende Bedingungen erfüllt sein: 1. Seit dem letzten Ausschalten muss die Mindeststill-
- standzeit "WP MNSTLZ" abgelaufen sein 2. Das Elektrizitätswerk gibt die Freigabe (EW-
- Sperre) 3. Der Regler hat keinen Fehler festgestellt
- 4. Der Alternativbetrieb ist nicht erforderlich

#### **3.2 Stopp der Wärmepumpe**

Erreicht die Energiespeichertemperatur [T9] den Sollwert und der Boilerfühler [T4] verlangt keine Wärme, schaltet die Wärmepumpe aus.

- Zusätzlich müssen folgende Bedingungen erfüllt sein: 1. Die Laufzeit seit dem letzten Einschalten muss
- grösser sein als die Mindestlaufzeit "WP MNLFZ". 2. Die minimalen Frostschutz-Temperaturen müssen überschritten sein.

#### **3.3 Energiequelle**

Die Energiequelle läuft immer parallel und um die Zeit "**WP ZVORE**" vor dem Kompressor an.

Bei einer Wasser-Wasser Wärmepumpe hat die Energiequelle nach Abschalten des Kompressors eine Ausschaltverzögerung von einer Minute.

#### **3.4 Ladepumpe**

Die Ladepumpe läuft immer parallel und um die Zeit .**WP ZVORP**" vor dem Kompressor an.

Wird innerhalb der Heizgrenze keine Wärme benötigt, wird die Ladepumpe für 2 Minuten im vorgegebenen Intervall "WP PINTV" eingeschaltet. Ist diese Funktion unerwünscht, kann sie ausgeschaltet werden ("WP **PPULS**": AUS).

Ausserhalb der Heizgrenze läuft die Ladepumpe pro 24 Stunden zweimal für 2 Minuten, um ein Festsitzen zu verhindern.

#### **3.5 Boilerladung**

Die Anforderung zum Beheizen des Boilers erfolgt über den Fühler [T4]. Hat die Boilerladung den maximalen Wert für den Wärmepumpenbetrieb "MAX-BTWP" erreicht, übernimmt der Elektroeinsatz die Ladung des Boilers bis zum Sollwert "**B1**" oder "**B2**" oder "**B3**". Der Elektroeinsatz kann über den Wärmepumpenregler gesteuert werden (siehe Kapitel 8. Programmierung des Boilers). Sollte während des Ladens mit der Wärmepumpe eine Abtauung erforderlich sein, unterbricht die Boilerladung, und das Boilerumschaltventil schaltet Richtung Heizkreis. Ist die Abtauung beendet, wird die Boilerladung fortgesetzt.

#### **3.6 Zweiter Kompressor**

Der zweite Kompressor läuft nach Ablauf der Verzögerungszeit "WP ZKMP2" an, sofern die gewünschte Temperatur noch nicht erreicht ist und Kompressor B

programmiert wurde (siehe Kapitel 2.2 Programmierung des Schemas).

Je nach Programmierung ist die Einschaltreihenfolge wie folgt:

- Nur Kompressor A
- Zuerst Kompressor mit der niedrigeren Betriebsstundenzahl
- Zuerst Kompressor A, dann B

#### **3.7 Abtauung**

Die Abtauung ist aktiv, wenn die Funktion "WP ABTAU-**FUNK.**" eingeschaltet ist.

Liegt die Aussentemperatur [T1] unter dem Wert "WP **TAABT**", wird über das Umkehr-4Weg-Ventil abgetaut. Ist die Aussentemperatur [T1] über dem Wert "WP **TAABT**", wird nur über die Energiequelle abgetaut. In diesem Fall wird nach Ablauf der Zeit "WP ZABTE", falls notwendig, ebenfalls mit dem Umkehr-4Weg-Ventil abgetaut.

Dies bedeutet folgende Schaltungen der Komponenten:

- a) Oberhalb "**WP TAABT**":
	- Umkehr-4Weg-Ventil AUS (stromlos)
	- Kompressor AUS
	- Energiequelle EIN
	- Ladepumpe EIN
	- Boilerumschaltventil AUS
- b) Unterhalb ..**WP TAABT**":
	- Umkehr-4Weg-Ventil EIN (geschaltet)
	- Kompressor EIN
	- Energiequelle AUS
	- Ladepumpe EIN
	- Boilerumschaltventil AUS

#### **3.8 Einleitung der Abtauung**

Die Abtauung wird nicht mit fest definierten Temperaturen gesteuert, sondern erfolgt mit Temperatur-Differenzen (bedarfsabhängig). Die Einleitung der Abtauung erfolgt über die Aussentemperatur [T1] und die Austrittstemperatur der Energiequelle [T11]. Zusätzlich müssen folgende Bedingungen erfüllt sein:

- 1. Die minimale Kompressorlaufzeit seit der letzten
- Abtauung "WP LETZTAB" muss erreicht sein. 2. Die Vorlauftemperaturen [T3] und [T8] müssen höher sein als "WP MNVLABT1", und die Energiespeichertemperatur [T9] muss höher sein als **.WP MNRLABT**".
- 3. Die Differenz zwischen der Aussentemperatur [T1] und Austrittstemperatur der Energiequelle [T11] muss während 3 Minuten grösser als der Wert "**WP ABTDIFF**" sein.
- 4. Der Kompressor muss in Betrieb sein.
- 5. Die Verdampfertemperatur muss während 3 Minuten kleiner sein als "**WP ABTMXVD**".

#### <span id="page-14-0"></span>**3.9 Beendung der Abtauung**

Die Abtauung wird beendet, wenn die Austrittstemperatur [T11] der Energiequelle den Wert

1. "**WP ABTEND1**" bei der Abtauung mit dem Umkehr-4Weg-Ventil erreicht

oder

2. "**WP ABTEND2**" bei der Abtauung mit der Energiequelle erreicht.

Die Abtauung wird ebenfalls beendet, wenn

- 3. [T3] oder [T8] die minimale Vorlauftemperatur **"WP MNVLABT2"** unterschreiten oder
- 4. die maximale Abtauzeit "WP ABTBGR" erreicht wird (gilt nur bei Abtauung mit Heissgas!).

Nach Beendung der Abtauung mit dem Kompressor wird die Energiequelle um die Zeit "WP VZNA" verzögert eingeschaltet.

#### **3.10 EW-Sperre / Externer Einschaltbefehl**

Liegt das Signal *EW-Sperre* oder *Externer Einschaltbefehl* (potentialfreier Kontakt) an, wird die Wärmepumpe ausgeschaltet; im Display erscheint eine entsprechende Meldung. Die Frostschutzfunktionen bleiben aber aktiviert.

#### **3.11 Sicherheitsüberwachungen der Wärmepumpe**

Die Sicherheitsüberwachungen der Wärmepumpe bestehen aus folgenden Komponenten:

- Hochdruckpressostat
- Niederdruckpressostat
- Sauggastemperatur [T10]

Die Sicherheitsfunktionen sind aktiv, wenn die Wärmepumpe eingeschaltet ist. Im Abtaubetrieb wird der Niederdruck-Pressostat ausgeschaltet. Wird eine Störung festgestellt, wird die Stillstandzeit "WP MNSTLZ" aktiviert und die Störmeldung im Display angezeigt.

Tritt die Hochdruck-Störung (3mal)

oder die

Niederdruck-Störung (5mal)

oder die

Sauggastemperatur-Störung [T10] (1mal)

innert 24 Stunden auf, so schaltet die Wärmepumpe aus und der Alternativbetrieb wird, sofern vorhanden, aktiviert.

#### **3.12 Energiequellenstörungen**

Die Sicherheitsüberwachung der Energiequelle kann aus folgenden Komponenten bestehen:

- Soledruckwächter
- Strömungswächter
- Motorschutzschalter

Diese Sicherheitsfunktionen sind in Serie geschaltet. Die 230V-Zuleitung für den Kompressor wird bei der Auslösung einer der Störungen ohne Verzögerung unterbrochen. Die 230V-Zuleitung für die Energiequelle wird nur bei einer Störung des Motorschutzschalters und des Soledruckwächters sofort unterbrochen. Die Kontrolle des Strömungswächters erfolgt um die einstellbare Zeit "WP VEQS" verzögert, nachdem der Regler die Energiequelle eingeschaltet hat. Erst nach Ablauf der Verzögerungszeit "**WP VEQS**" kann der Regler feststellen, ob der Strömungswächter, der Motorschutzschalter oder der Soledruckwächter einen Fehler festgestellt hat. Bei Auslösung einer der erwähnten Sicherheitsfunktionen aktiviert die Steuerung die Stillstandzeit "**WP MNSTLZ**", und die Störmeldung "**ENERGIEQ. STOERUNG**" wird am Display angezeigt. Tritt die Energiequellenstörung zweimal innert 24 Stunden auf, so schaltet die Wärmepumpe aus und der Alternativbetrieb wird, sofern vorhanden, aktiviert.

Die Sicherheitsfunktionen Soledruckwächter, Strömungswächter und Motorschutzschalter werden ausgeschaltet, wenn die Energiequelle nicht in Betrieb ist.

#### **3.13 Unterbruch oder Kurzschluss der Temperaturfühler**

Bei Unterbruch oder Kurzschluss eines Temperaturfühlers erscheint im Display eine entsprechende Fehlermeldung (z.B. "FUEHLER STOERUNG T1"). Die Wärmepumpe wird nicht automatisch ausgeschaltet. Die entsprechende Temperatur wird auf 0°C gesetzt und die Steuerung rechnet mit diesem Wert weiter.

#### **3.14 Fehlermeldungen**

Fehlermeldungen können über den Service-Schalter zurückgesetzt werden. Fehlermeldungen dürfen nur 1x innert 24 Stunden zurückgesetzt werden. Tritt der Fehler erneut auf, muss der Fachmann benachrichtigt werden.

#### **3.15 Minimale Stillstand- und Laufzeiten**

Nach einem Ausschalten der Wärmepumpe kann sie erst nach Ablauf der minimalen Stillstandzeit ..**WP MNSTLZ**" wieder anlaufen. Dabei ist es gleichgültig, wie das Ausschalten zustande kam.

Ebenso muss die Wärmepumpe die minimale Laufzeit "WP MNLFZ" in Betrieb sein, bevor der Kompressor wieder ausschalten kann.

### <span id="page-15-0"></span>**3.16 Einstellwerte Wärmepumpe**

![](_page_15_Picture_367.jpeg)

## <span id="page-16-0"></span>4. Programmierung des Energiespeichers

Nur möglich für Schema mit Energiespeicher (siehe Kapitel 2.2).

#### **4.1 Allgemeines**

Der Energiespeicher ist ein Wärmepuffer und damit hydraulisch entkoppelt. Er überbrückt zum Beispiel Stillstände, die durch die Elektrizitätswerke vorgegeben werden. Die Ladung erfolgt mit einer witterungsgeführten Heizkennlinie entweder unabhängig vom Heizkreis oder mit Berücksichtigung von Temperaturänderungen des Heizkreises.

#### **4.2 Witterungsgeführte Heizkennlinie für den Energiespeicher**

![](_page_16_Figure_7.jpeg)

Die Heizkennlinie für den Energiespeicher kann benutzerdefiniert eingestellt werden.

"ESP P1 (+10°C)": Einstellbare Energiespeichertemperatur bei einer Aussentemperatur von +10°C.

"**ESP P2 (-10°C)**": Einstellbare Energiespeichertemperatur bei einer Aussentemperatur von -10°C.

**Die Voreinstellung gilt für eine Raumtemperatur von 20°C (berechneter Wert).** 

### **4.3 Temperaturgrenzwerte des Energiespeichers**

Der Einstellwert "ESP-MAX" ("ESP-MIN")begrenzt die Heizkennlinie des Energiespeichers nach oben (unten).

#### **4.4 Volle Energiespeicherladung während des Niedertarifs**

Der Regler kann so programmiert werden, dass während einer definierbaren Zeit "ESP ZVLD" der Energiespeicher auf eine fixe Temperatur geladen wird. Die volle Speicherladung dient dazu, während der Niedertarifzeit den Energiespeicher auf eine höhere Temperatur zu laden, um unter bestimmten Bedingungen Energiekosten einzusparen.

Folgende Bedingungen müssen erfüllt sein:

- 1. Die Heizgrenze ist erreicht.
- 2. Die Aussentemperatur ist kleiner als "**ESP VLTA**".
- 3. Das Zeitfenster "ESP ZVLD" ist aktiv.
- 4. Die Temperatur des Energiespeichers ist kleiner als "**ESP VLD-EIN**".
- 5. Beendung der Ladung, wenn die Speichertemperatur "**ESP VLD-AUS**" erreicht ist.

#### <span id="page-17-0"></span>**4.5 Einstellwerte Energiespeicher**

Nur möglich für Schema mit Energiespeicher (siehe Kapitel 2.2)

![](_page_17_Picture_192.jpeg)

## <span id="page-18-0"></span>5. Programmierung der Zusatzheizung

Die folgenden Erläuterungen gelten für die Zusatzheizung des Energiespeichers (siehe Kapitel 2.2).

#### **5.1 Alternativbetrieb**

Unterschreitet die Aussentemperatur den Einstellwert "**SW2 BA-PUNKT**", schaltet die Wärmepumpe aus und die Zusatzheizung übernimmt die Ladung. Der Alternativbetrieb kommt auch dann zum Einsatz, wenn die Wärmepumpe wegen eines Fehlers zum Stillstand gekommen ist. Beim Alternativbetrieb schaltet zusätzlich die Ladepumpe ein.

#### **5.2 Parallelbetrieb**

Beim Parallelbetrieb schaltet unterstützend zur Wärmepumpe die Zusatzheizung ein, sofern der Sollwert des Energiespeichers nach Ablauf der Wartezeit "SW2

#### **5.4 Einstellwerte Zusatzheizung**

Nur möglich für Schema mit Zusatzheizung (siehe Kapitel 2.2).

**VERZ**" nicht erreicht wird. Die Zusatzheizung schaltet ebenfalls ein, wenn die Vorlauftemperaturen [T3] oder [T8] kleiner als "SW2 ZHVLT" sind. Die Zusatzheizung wird ausgeschaltet, wenn die Energiespeichertemperatur [T9] den Sollwert erreicht hat.

Falls kein Energiespeicher programmiert ist, schaltet während der Boilerladung die Zusatzheizung aus, um eine Überhitzung des Durchlauferhitzers zu vermeiden.

#### **5.3 EW-Sperre**

Die Zusatzheizung kann über die EW-Sperre ausgeschaltet werden (Einstellwert "SW2 EW-SPERRE" auf EIN stellen).

![](_page_18_Picture_215.jpeg)

# <span id="page-19-0"></span>6. Programmierung der Heizkreiskennlinie A

#### **6.1 Allgemeines**

Anhand der Aussentemperatur und der eingestellten Heizkreiskennlinie berechnet der Regler die Solltemperatur<sup>1</sup>. Man spricht auch von einer witterungsgeführten Regelung. Mit dem Mischventil wird automatisch die Solltemperatur des Heizkreises eingestellt. Ausserdem kann der Benutzer mit einem integrierten Wochenprogramm die Solltemperatur absenken (siehe Kapitel 7). Bei [He](#page-19-1)izungssystemen ohne Mischventil ist der Wärmekreislauf der Wärmepumpe direkt mit dem Heizkreis verbunden (siehe Kapitel 2.2).

#### **6.2 Witterungsgeführte Heizkreiskennlinie**

Der Heizkreis wird witterungsabhängig nach Aussentemperatur und Wochenprogramm gesteuert. Dabei werden die nachfolgend aufgezeichneten Werte der Heizkennlinie benutzerdefiniert eingestellt.

![](_page_19_Figure_7.jpeg)

"HKA P1 (+10°C)": Einstellbare Solltemperatur bei einer Aussentemperatur von +10°C.

"HKA P2 (-10°C)": Einstellbare Solltemperatur bei einer Aussentemperatur von –10°C.

**Die Voreinstellungen gelten für eine Raumtemperaturvorgabe von 20°C**.

#### **6.3 Raumeinfluss [T2]**

(Optional mit Raumfühler)

Mit dem Raumfühler korrigiert der Regler die Heizkennlinie. Diese Funktion wird aktiviert, wenn der Raumfühler [T2] angeschlossen und der Wert "HKA RAUM-**EINFL**" grösser ist als 0%. Bei einer Abweichung der Raumtemperatur von 1K korrigiert der Regler, bei einem eingestellten Raumeinfluss von 100%, die Sollrück- / Sollvorlauftemperatur um 10K.

### **6.4 Solareinfluss [SO]**

(Optional mit Solarfühler)

Mit dem Solarfühler (Photozelle) korrigiert der Regler die Heizkennlinie. Diese Funktion wird aktiviert, wenn der Solarfühler [SO] angeschlossen ist. Wenn der Wert "HKA SOLAR-EINFL" auf 100% eingestellt wird, verkleinert der Regler die Sollrück- / Sollvorlauftemperatur um 100% bei einer Sonneneinstrahlung von 1000W/m<sup>2</sup>.

#### **6.5 Temperaturbegrenzungen**

Der Einstellwert "HKA MAX" begrenzt die Temperatur (Vorlauf / Energiespeicher) nach oben. Somit werden

<span id="page-19-1"></span> $\frac{1}{1}$  $1$  Bezieht sich auf die Vorlauftemperatur des Heizkreises (Schema mit Mischer) bzw. auf die Energiespeichertemperatur der Wärmepumpe (Schema ohne Mischer)

zu hohe Temperaturen vermieden und allfällige Schäden verhindert. Erreicht die Temperatur den Wert "HKA MAX", so hält das Mischventil diesen Wert konstant. Ist kein Mischventil vorhanden, so schaltet die Wärmepumpe bei diesem Wert aus (maximale Energiespeichertemperatur). Der Einstellwert "HKA MIN" begrenzt die Temperatur (Vorlauf / Energiespeicher) nach unten.

#### **6.6 Parallelverschiebung durch die Vorgabe der Raumtemperatur**

Verändert der Benutzer den Sollwert der Raumtemperatur, verschiebt sich die Heizkennlinie parallel. Das Mass der Parallelverschiebung ist abhängig von der eingestellten Heizkennlinie.

#### **6.7 Mischkreisregler (I-Regler)**

Der I-Regler hat die Aufgabe, die Vorlauftemperatur des Heizkreises zu regeln. Er sorgt dafür, dass die Differenz zwischen Soll- und Istwert der Vorlauftemperatur<sup>1</sup> null ist. Der I-Anteil bewirkt ein sanftes Annähern an die Soll-Vorlauftemperatur. Eine Differenz von 10K bewirkt bei 100% I-Anteil, dass während eines vollen Intervalls (Parameter "HKA INTERVALL") das Mischventil [e](#page-19-2)ntweder geöffnet oder geschlossen wird.

### **6.8 Heizgrenze**

Mit der Taste (Sul) schaltet der Benutzer den Heizkreis ein. Die automatische Aktivierung hängt von der Raumtemperaturvorgabe, der Aussentemperatur und der Einschaltverzögerung ab. Oder anders gesagt: Ist die Heizgrenze erreicht, wird der Heizkreis automatisch aktiviert.

![](_page_19_Picture_414.jpeg)

![](_page_19_Picture_415.jpeg)

Beträgt die Aussentemperatur 15°C, schaltet nach 10 Stunden der Heizkreis ein. Beträgt die Aussentemperatur nur 11°C, schaltet sie bereits nach 2 Stunden ein. Bei einer Einschaltverzögerung von 0Kh schaltet sie sofort ohne Verzögerung ein.

Mit der Taste  $\left(\frac{W}{2}\right)$  schaltet der Benutzer den Heizkreis aus.

#### **6.9 Heizkreispumpe**

<span id="page-19-2"></span>l

Die Heizkreispumpe läuft innerhalb der Heizgrenze oder bei Frostschutz. Ausserhalb der Heizgrenze läuft sie pro 24 Stunden zweimal für 2 Minuten, um ein Festsitzen zu verhindern.

### <span id="page-20-0"></span>**6.10 Einstellwerte Heizkreiskennlinie A**

![](_page_20_Picture_172.jpeg)

## <span id="page-21-0"></span>7. Programmierung des Heizkreises A

#### **7.1 Raumtemperatur**

Mit der Taste **A** stellt der Benutzer die gewünschte Raumtemperatur ein. Sie dient als Kriterium für die Heizgrenze und als Raumtemperatur-Vorgabe der witterungsgeführten Regelung mit oder ohne Raumkompensation. Ändert der Benutzer die Raumtemperatur, so verschiebt sich entsprechend die Heizkennlinie.

#### **7.2 Temperaturabsenkung**

Zusätzlich kann der Benutzer mit der Taste **A** die Raumtemperatur über ein Wochenprogramm absenken. Pro Tag lassen sich zwei Temperaturabsenkungen programmieren.

![](_page_21_Picture_228.jpeg)

#### **7.3 Einstellwerte Heizkreis A**

#### **Bitte beachten Sie:**

Bodenheizungen reagieren träge. Die eingestellten Raumtemperaturen werden nicht sofort erreicht.

# <span id="page-22-0"></span>8. Programmierung des Boilers

### **8.1 Allgemeines**

Mit der Taste  $\left(\frac{\pi}{2}\right)$  schaltet der Benutzer den Boiler EIN oder AUS. Die Boilerladung kann auf drei zu bestimmende Zeitperioden<sup>3</sup> "**B1**"oder "**B2**" oder "**B3**" eingestellt werden. Wird die eingestellte Temperatur um den Wert der Hysterese "BOL-HYST" unterschritten, wird der Boiler geladen. Bei Erreichen des vorgegebenen Temperaturwertes wird die Boilerladung beendet.

### **8.2 Boilerladung mit Elektroeinsatz**

Der Elektroeinsatz (sofern vorhanden) des Boilers kann über den Wärmepumpenregler WPC 2-K betrieben werden. Dies hat den Vorteil, dass der Elektroeinsatz nur dann in Betrieb gesetzt wird, wenn es notwendig ist (z.B. Legionellenschutz).

Folgende Bedingungen für die Ladung des Boilers mit dem Elektroeinsatz müssen erfüllt sein:

- 1. Der Boiler ist programmiert (siehe Kapitel 2.2) und eingeschaltet
- 2. Die Wärmepumpe hat das Boilerwasser auf die Temperatur "MAX-BTWP" erwärmt
- 3. Falls die Wärmepumpe das Boilerwasser nicht innert der Wartezeit "WZ E.-EINSATZ" erwärmt hat, wird der Elektroeinsatz eingeschaltet. Der Elektroeinsatz übernimmt die restliche Ladung bis zum Temperaturwert "B1" oder "**B2**" oder "**B3**".
- 4. Im Alternativbetrieb oder bei einer Störung der Wärmepumpe schaltet der Elektroeinsatz ohne Verzögerung ein, sofern die Temperatur des Boilerwassers nicht erreicht ist.

### **8.3 Legionellenschutz**

Um den Legionellenschutz zu gewährleisten, ist ein Elektroeinsatz erforderlich. Der Legionellenschutz ist aktiv, wenn der Elektroeinsatz über den Wärmepumpenregler angesteuert wird.

Folgende Bedingungen müssen erfüllt sein:

- 1. Die "LEG FUNKTION" ist eingeschaltet und
- 2. die Boilerwassertemperatur hat den Wert "LEG TEMPERATUR" innert den letzten Tagen "LEG-INTERVALL" nicht mehr erreicht.
- 3. Die Ladung mit dem Elektroeinsatz für den Legionellenschutz ist nur innerhalb des Zeitfensters "LEG ZEIT" aktiv und beginnt bei der eingegebenen Startzeit.

Dann heizt der Elektroeinsatz das Boilerwasser bis zur eingestellten Temperatur "LEG TEMPERATUR" auf, um die Legionellen abzutöten.

### **8.4 Boilervorrang**

Wenn der "**BOILERVORRANG**" auf "1" gestellt ist, hat die Boilerladung Priorität vor den Heizkreisen. Während der Boilerladung bleibt der Heizkreis aktiv.

Wenn der "**BOILERVORRANG**" auf "2" gestellt ist, hat ebenfalls die Boilerladung Priorität vor den Heizkreisen. Die Entladung über die Heizkreise wird jedoch während der Boilerladung ausgeschaltet.

Diese Funktion wird bei grösseren Kombispeichern benötigt, damit eine ständige Entladung über die Heizkreise die Ladung des Boilers nicht verunmöglicht.

![](_page_22_Picture_396.jpeg)

### **8.5 Einstellwerte Boiler**

<sup>-&</sup>lt;br>3  $^3$  Bei Überschneidung der verschiedenen Zeitperioden hat B1 die höchste Priorität und B3 die niedrigste Priorität.

<span id="page-22-1"></span><sup>\*</sup> Wird die Startzeit und die Stoppzeit auf den gleichen Wert gesetzt (z. B. 23:00 bis 23:00), ist der Legionellenschutz immer ausgeschaltet!

## <span id="page-23-0"></span>9. Programmierung des Frostschutzes

Der Frostschutz ist immer aktiv, auch wenn die Anlage über die Taste  $\overset{(W)}{=}$  oder die Taste  $\overset{(D)}{=}$  ausgeschaltet ist oder die EW-Sperre anliegt.

#### **9.1 Frostschutz Wärmepumpe**

Der Frostschutz wird aktiviert, wenn die Raumheizungen (Anlage oder Heizkreise) ausgeschaltet sind und die Aussentemperatur [T1] unter dem Wert "**DFR AUSSEN**" liegt. Dabei schalten die Ladepumpe und die Heizkreispumpen ein, die Mischventile öffnen sich.

Unterschreitet eine der der Temperaturen [T2], [T3], [T8] oder [T9] den Wert "**DFR INNEN**", schalten die Ladepumpe und die Heizkreispumpen ein und die Mischventile öffnen sich. Wird die Frostschutztemperatur "**DFR INNEN**" + 3K nicht innerhalb der Zeit "**DFR** 

**WZWE**" erreicht, schaltet zusätzlich die Wärmepumpe (Kompressor) ein.

Sind alle Temperaturen [T2], [T3], [T8] und [T9] über "**DFR INNEN**" + 3K, wird die Frostschutzfunktion beendet.

#### **9.2 Frostschutz Boiler**

Unterschreitet die Boilertemperatur den Einstellwert "DFR BOLT", schaltet die Ladepumpe ein und das Umschaltventil öffnet Richtung Boiler. Wird die Frostschutz-Temperatur nach Ablauf der Wartezeit "**DFR WZWE**" nicht erreicht, schaltet zusätzlich die Wärmepumpe ein. Ist die Boilertemperatur [T4] höher als "DFR BOLT" + 3K, wird die Frostschutzfunktion beendet.

#### **9.3 Einstellwerte Frostschutz**

![](_page_23_Picture_300.jpeg)

## 10. Programmierung der Bauaustrocknung

**Achtung**: Bei Schäden an Tiefenbohrungen oder Erdregistern, verursacht durch die Bauaustrocknung, übernimmt der Lieferant der Wärmepumpe keine Haftung. Die Bauaustrocknung ist nur auf Verantwortung der Bauherrschaft zulässig.

#### **10.1 Allgemeines**

Mit dem Programm zur Bauaustrocknung erhöht der Regler die Solltemperatur des Heizkreises gleichmässig. Starttemperatur, Stopptemperatur und die Dauer der Austrocknung können separat eingestellt werden. Der Fachmann startet die Bauaustrocknung, indem er den Parameter, DAUER" auf die gewünschte Austrocknungszeit setzt. Im Display erscheint

"BAUAUSTROCKNUNG". Er kann sie von Hand stoppen, wenn er den Parameter "DAUER" auf 0 zurücksetzt. Während der Bausaustrocknung kann keine Boilerladung stattfinden.

Ist die Bausaustrocknung beendet, wird die Wärmepumpe gemäss den eingestellten Programmen betrieben.

#### **10.2 Einstellwerte Bauaustrocknung**

![](_page_23_Picture_301.jpeg)

## <span id="page-24-0"></span>11. Solarsteuerung

#### **11.1 Allgemeines**

Die Speicherladung beginnt, wenn die Temperaturdifferenz zwischen Kollektor [T7] und Speicher [T6] grösser ist als der Wert "SORA dT-EIN". Ist die Temperaturdifferenz kleiner als "**SORA dT-AUS**", wird nicht mehr geladen.

Im Sommer entsteht oft Überschusswärme. Es stehen deshalb die drei nachfolgend beschriebenen Programmvarianten zur Verfügung, um die überschüssige Energie zu bewirtschaften (Programmierung siehe Kapitel 2.2).

Die Pumpe der Solaranlage wird zwangsweise in jedem Fall ausgeschaltet, wenn die Kollektortemperatur [T7] den Wert "SORA MAX" überschritten hat.

#### **11.2 Pendelfunktion bei Überschuss und Rückkühlung**

Die Pumpe der Solaranlage stellt bei Erreichen der Speichertemperatur "SORA SP" ab. Steigt die Kollektortemperatur [T7] höher als "**SORA PENDEL-EIN**", läuft die Pumpe wieder an, bis sich die Kollektortemperatur um die Differenz "SORA dT-PENDEL" gesenkt hat. Diese *Pendelfunktion* wiederholt sich in diesem Temperaturbereich.

#### *Rückkühlung:*

Übersteigt die Speichertemperatur [T6] den Wert "SORA SP" und die Kollektortemperatur [T7] ist um den Wert "SORA dT-KUEHLEN" tiefer als die Speichertemperatur [T6], so schaltet die Pumpe ein (Rückkühlung). Die Rückkühlung ist beendet, wenn die Speichertemperatur auf den Wert "SORA SP" gesunken ist.

#### **11.3 Weiterladen bei Überschuss und Rückkühlen**

Die Pumpe der Solaranlage läuft weiter, auch wenn die Speichertemperatur den Wert "**SORA SP**" erreicht hat (die Temperaturdifferenz zwischen Kollektor [T7] und Speicher [T6] muss natürlich grösser sein, als der Wert "**SORA dT-AUS**").

#### *Rückkühlung:*

Die Pumpe der Solaranlage schaltet ein, wenn die Speichertemperatur [T6] den Wert "SORA SP" übersteigt und die Kollektortemperatur [T7] um den Wert "SORA dT-KUEHLEN" tiefer ist als die Speichertemperatur [T6]. Die Rückkühlung ist beendet, wenn die Speichertemperatur auf den Wert "SORA SP" gesunken ist.

#### **11.4 Kollektorstillstand bei Überschuss**

Beim Erreichen der Speichertemperatur "**SORA SP**" stellt die Pumpe ab.

(Nur für dafür ausgelegte Solaranlagen verwenden!)

![](_page_24_Picture_312.jpeg)

#### **11.4 Einstellwerte Solarsteuerung**

## <span id="page-25-0"></span>12. Programmierung der Displaybeleuchtung

#### **12.1 Allgemeiner Beschrieb**

Die Hintergrundbeleuchtung ist immer aktiv, wenn "DAUERBETRIEB" auf EIN gestellt ist. Sie kann aber auch mittels "LEUCHTDAUER" auf die gewünschte Zeit eingestellt werden.

#### **12.2 Einstellwerte Displaybeleuchtung**

![](_page_25_Picture_182.jpeg)

### 13. Fühlerkorrektur

#### **13.1 Allgemeines**

Lange Anschlusskabel von Temperaturfühlern beeinflussen immer die Messgenauigkeit. Deshalb können die Temperaturmessungen T1 (Aussentemperatur) so-

**13.2 Einstellwerte Fühlerkorrektur** 

wie T2 (Raumtemperatur) um maximal ±3K korrigiert werden.

![](_page_25_Picture_183.jpeg)

### 14. Handbetrieb

Im Menü *Handbetrieb* kann der Fachmann die 230V-Ausgänge manuell ein- und ausschalten. **Achtung:** Die Sicherheitsfunktionen, welche über die Software gesteuert werden, sind im Menü *Handbetrieb* ausser Funktion. Beim Verlassen des Menüs mit der

"zurück"-Taste geht die Steuerung in den Automatikbetrieb zurück.

Wenn das Menü Handbetrieb nicht verlassen wird, bleibt der momentane Zustand der Ausgänge erhalten

## <span id="page-26-0"></span>15. Betriebs- und Störungsmeldungen

Folgende Betriebs- und Störungsmeldungen werden in der angeführten Reihenfolge auf der ersten Zeile des Displays angezeigt:

![](_page_26_Picture_216.jpeg)

**Achtung**: Tritt eine Fühlerstörung auf (Unterbruch oder Kurzschluss eines Temperaturfühlers), wird die Wärmepumpensteuerung nicht automatisch abgeschaltet. Die entsprechende Temperatur wird auf 0°C gesetzt und die Steuerung rechnet mit diesem Wert weiter.

Im Display wird eine Störungsmeldung angezeigt.

## <span id="page-27-0"></span>16. Technische Daten

- Anschlussart: Klemmen 2mm<sup>2</sup>
- 
- Umgebungstemperatur:<br>Schaltleistung der Relais:
- 
- 
- 
- Steuerelektronik-Sicherung:

Versorgungsspannung: 230VAC, 50/60Hz, 6VA<br>Umgebungstemperatur: 0 bis 50°C 230VAC, 8A (bei 1A, cosφ=0.8: 500'000 Schaltungen) 400 Watt Dauerbelastung pro Relaiskontakt Maximale Gesamtbelastung 1500 Watt Relaiskontakt-Sicherung: 6.3A / T (für Ausgänge K1, K4, K7, K8, K10, K11, K12, K13)<br>Halbleiterrelais-Sicherung: 315mA / F (für Ausgänge K2, K3, K5, K6, K9) 315mA / F (für Ausgänge K2, K3, K5, K6, K9)<br>500mA / T

![](_page_27_Picture_11.jpeg)

#### **16.1 Fühlerübersicht**

![](_page_27_Picture_188.jpeg)

#### **16.2 Klemmenübersicht**

![](_page_28_Picture_269.jpeg)

#### **16.3 Klemmenbelegung**

#### Klemmenblock 1:

![](_page_28_Picture_270.jpeg)

#### Klemmenblock 2:

![](_page_28_Picture_271.jpeg)

#### Klemmenblock 3:

![](_page_28_Picture_272.jpeg)

#### Klemmenblock 4:

|                 | <b>Bezeichnung</b> |     | Anschluss-Beschreibung | Spannung                          |
|-----------------|--------------------|-----|------------------------|-----------------------------------|
| Boilerumschalt- | 10                 | LS2 | Dauerphase für Ventil  | 230VAC, 200W <sup>4,</sup> Dauer- |
| ventil          |                    |     |                        | phase                             |

 $\frac{1}{4}$  Die Summe der Leistungen aller angeschlossenen Komponenten (Pumpe, Ventile, Schütze, Ventilator usw.) darf 1kW nicht überschreiten.

![](_page_29_Picture_265.jpeg)

#### Klemmenblock 5:

![](_page_29_Picture_266.jpeg)

#### Klemmenblock 6:

![](_page_29_Picture_267.jpeg)

#### Klemmenblock 7:

![](_page_29_Picture_268.jpeg)

#### Klemmenblock 8:

![](_page_29_Picture_269.jpeg)

![](_page_30_Picture_327.jpeg)

#### Klemmenblock 9:

![](_page_30_Picture_328.jpeg)

#### Klemmenblock 10:

![](_page_30_Picture_329.jpeg)

#### Klemmenblock 11:

![](_page_30_Picture_330.jpeg)

#### Klemmenblock 13:

| <b>Bezeichnung</b> | Anschluss-Beschreibung       |
|--------------------|------------------------------|
| <b>GND</b>         | GND für Temperaturfühler T8  |
| <b>GND</b>         | GND für Temperaturfühler T9  |
| <b>GND</b>         | GND für Temperaturfühler T10 |
| <b>GND</b>         | GND für Temperaturfühler T11 |

<sup>-&</sup>lt;br>5 Die Summe der Leistungen aller angeschlossenen Komponenten (Pumpe, Ventile, Schütze, Ventilator usw.) darf 1kW nicht überschreiten.

Klemmenblock 14:

![](_page_31_Picture_383.jpeg)

#### **16.4 Stromlaufplan Leistungsprint**

![](_page_31_Figure_5.jpeg)